# Agenda

- **2. Testowanie**
- **4. Google**
	- **Google Webmaster**
	- **Google Analytics**
	- **Google Optimizer**
- **7. Eksperyment**
- **9. Podsumowanie**

### Testowanie Klasyczne

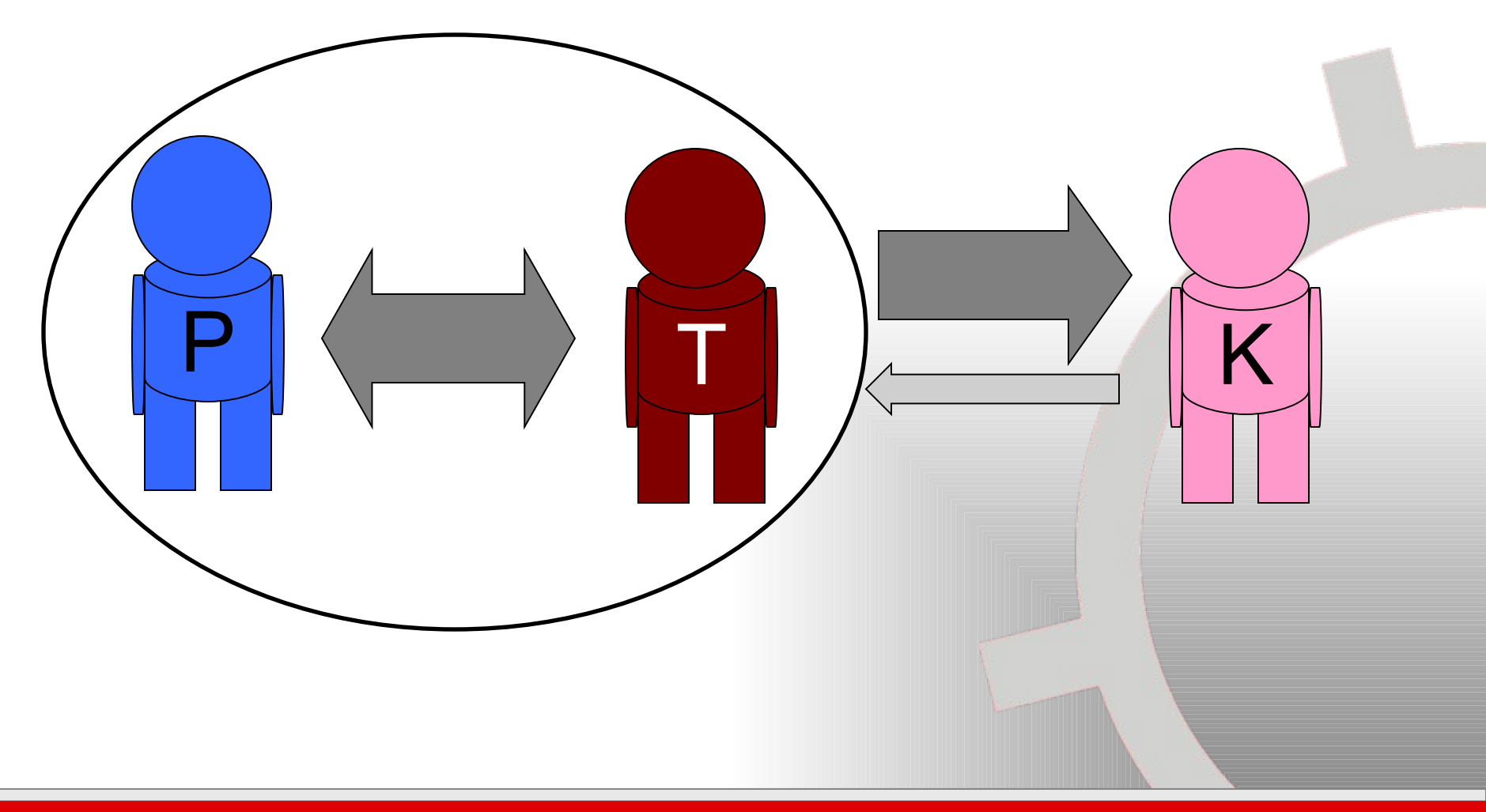

### Testowanie w Internecie

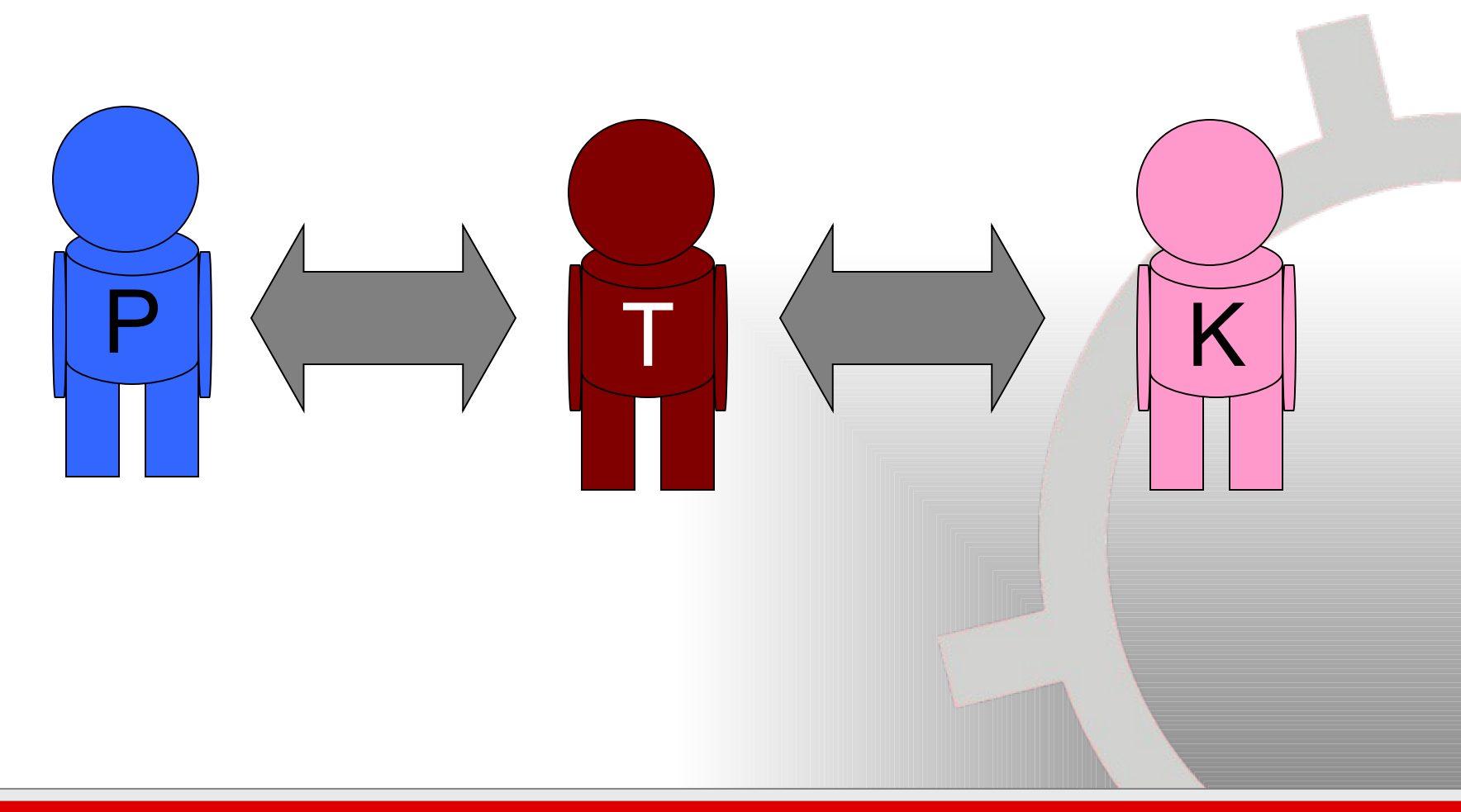

### Testowanie wg. Google

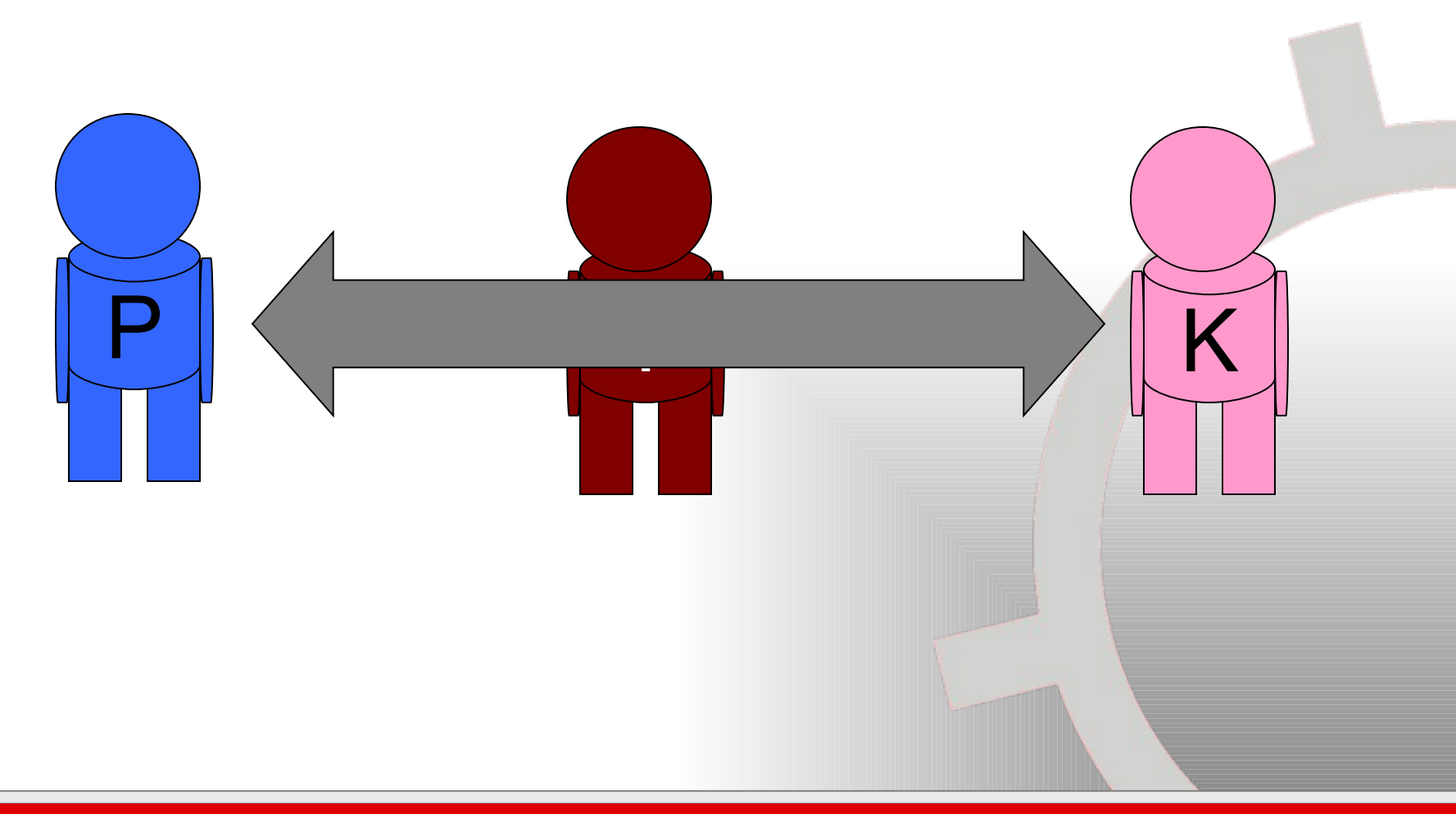

# Google

- Wiedza o testowaniu:
	- **Search**
	- Knol
	- **Books**
	- **Scholar**
- Beta testy
- Raportowanie błędów
- Aplikacje wspierające testowanie

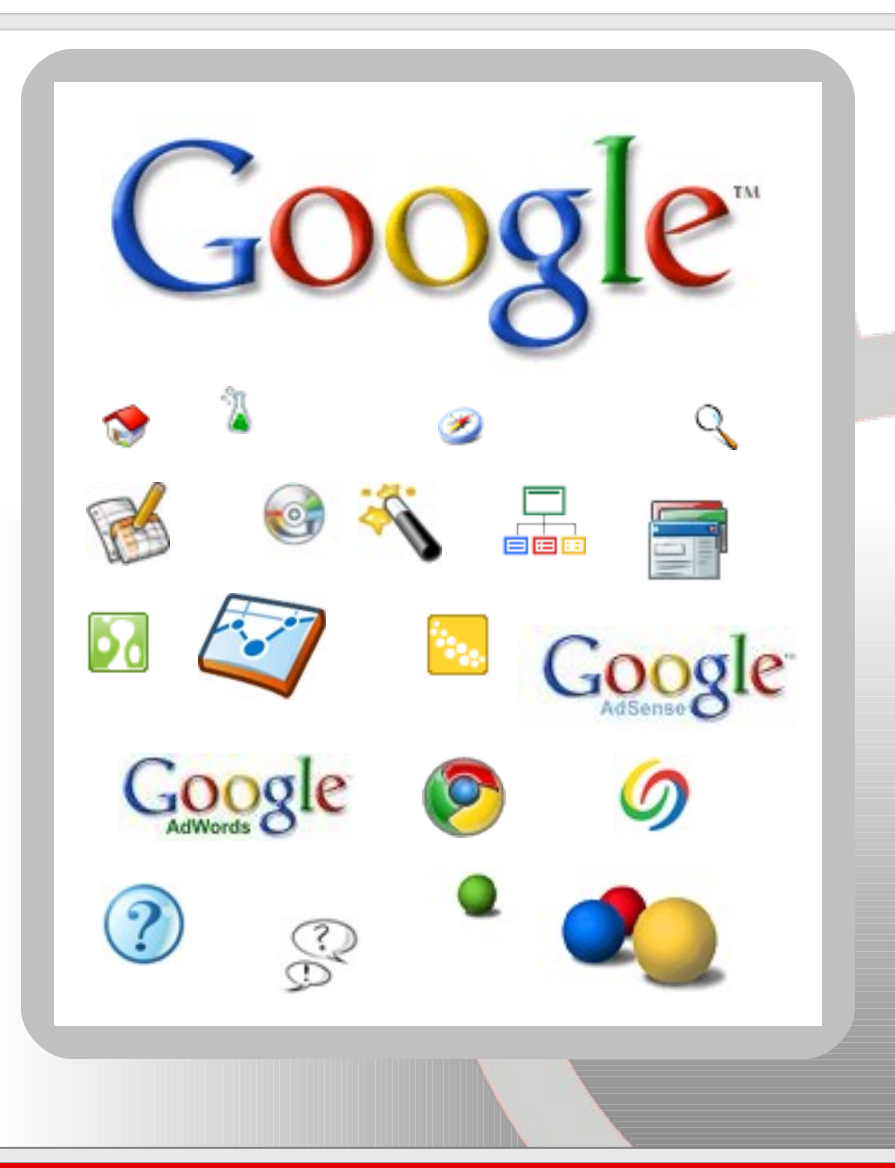

# Google Webmaster

Błędy HTTP 4XX Nie znalezione **404** Błąd uwierzytelniania **401/407** Przekroczono limit czasu dla adresów URL

Błędy indeksowania w witrynach na telefon komórkowy **CHTML**

**WML/XHTML**

Optymalizowanie i testowanie **SEO SEF**

**Bledy HTTP** Adresy URL blokowane przez plik robots.txt Nie znaleziono | Nieodwiedzone adresy URL Nieosiągalne adresy URL Przekroczono limit czasu dla adresów URL

## Google Analytics

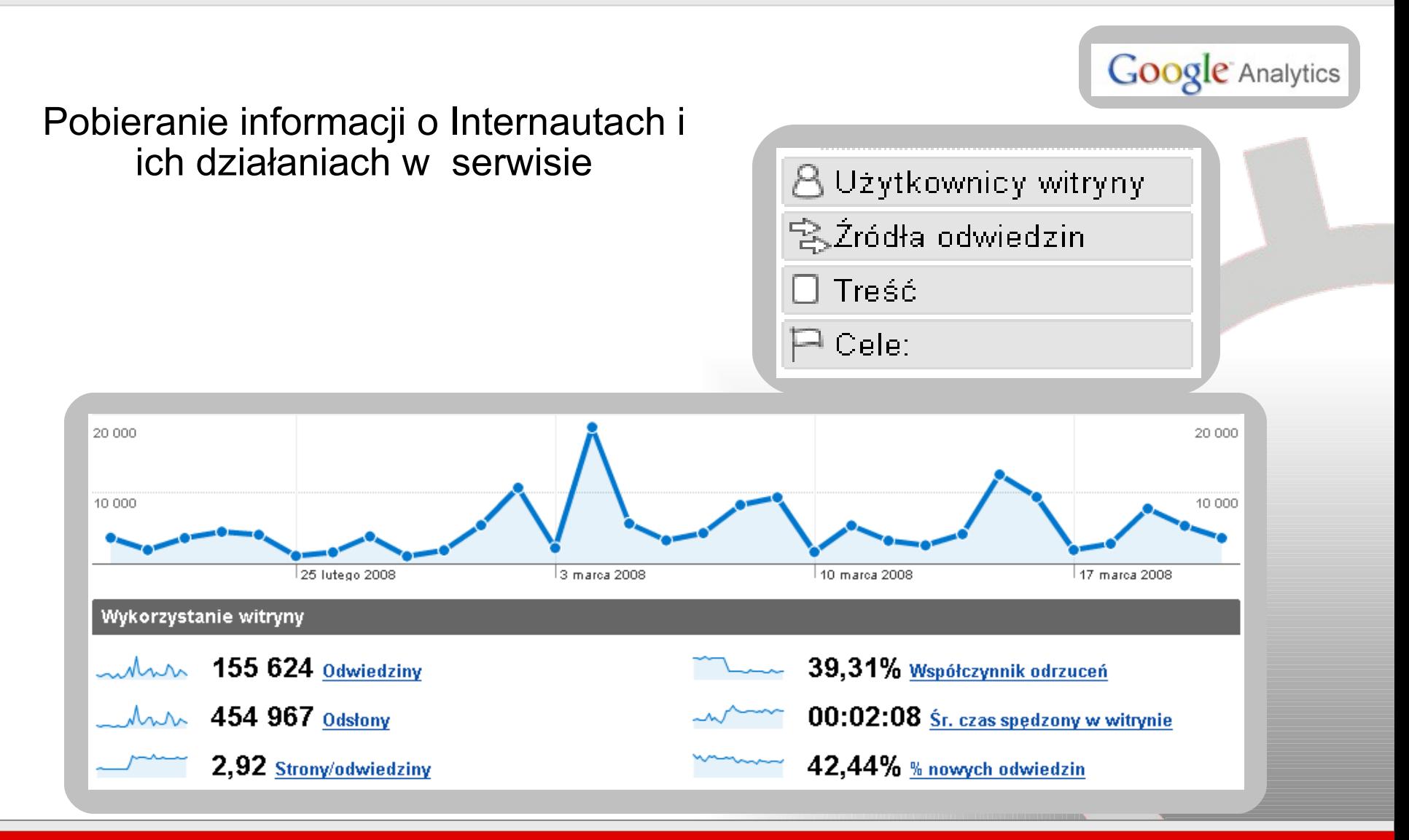

## Google Analytics

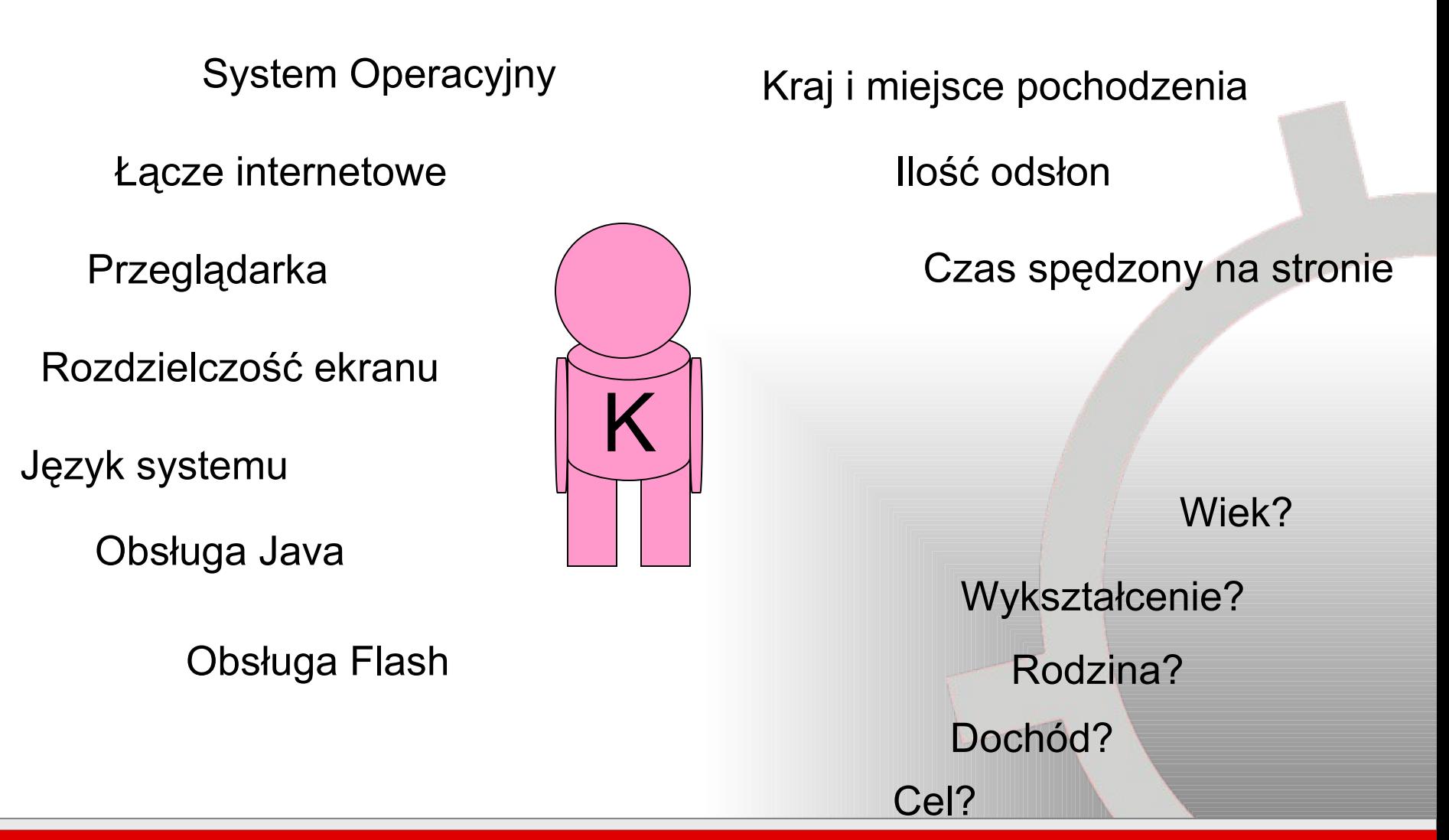

# Google Optimizer

• **Testowanie A/B**

• **Testowanie wersja A / wersja B**

• **Before After Testing**

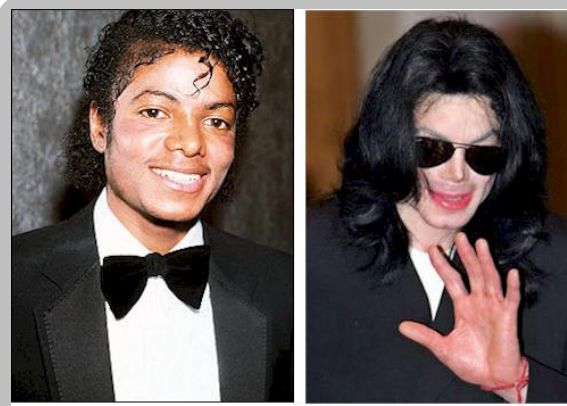

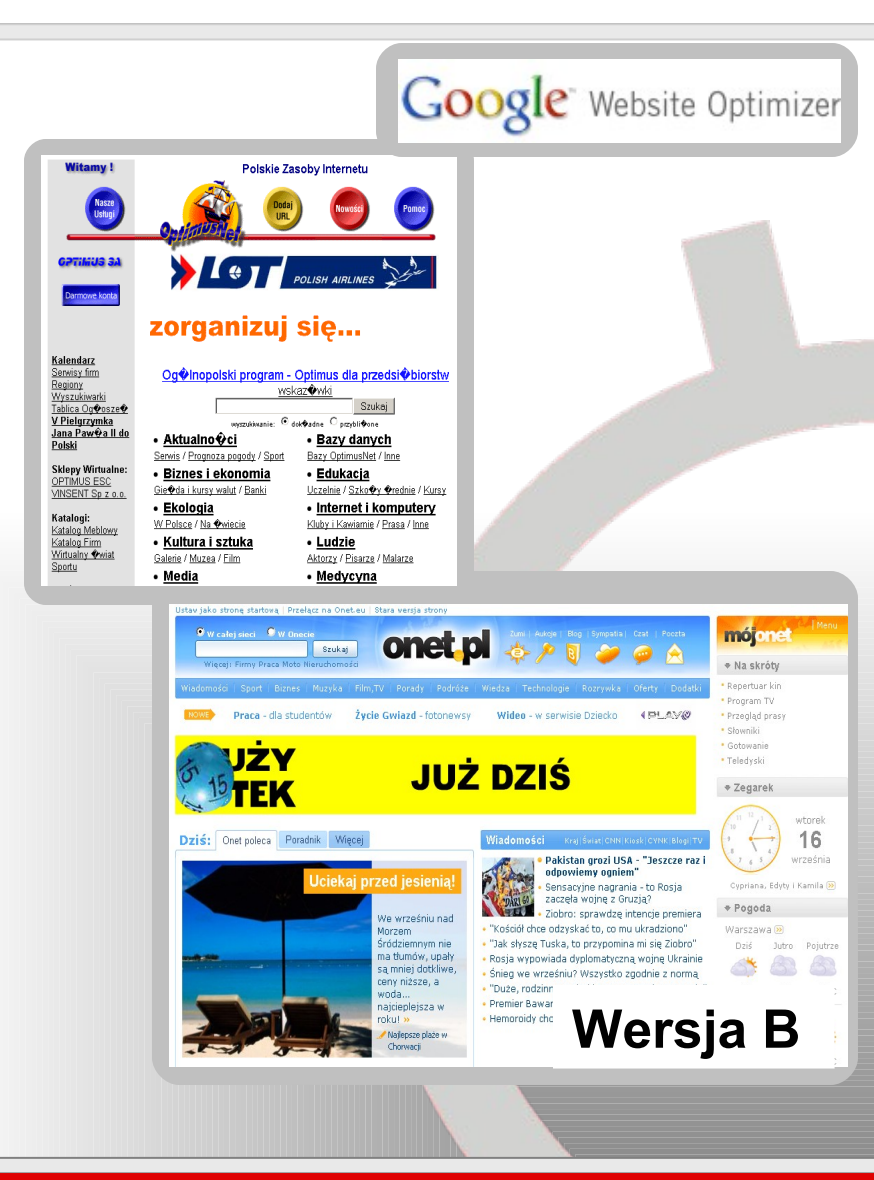

# Eksperyment

- **2. Modyfikujemy istniejącą witrynę internetową**
- **4. Cel: osiągnięcie większych dochodów z witryny**
- **6. Zadania:**
	- **Identyfikacja problemów witryny**
	- **Działania korygujące**
	- **Planowanie testów**
	- **Ustalenie priorytetów w testach**
	- **Testowanie**
	- **Wyniki zmian**

# Zadanie 1: Identyfikacja problemów witryny

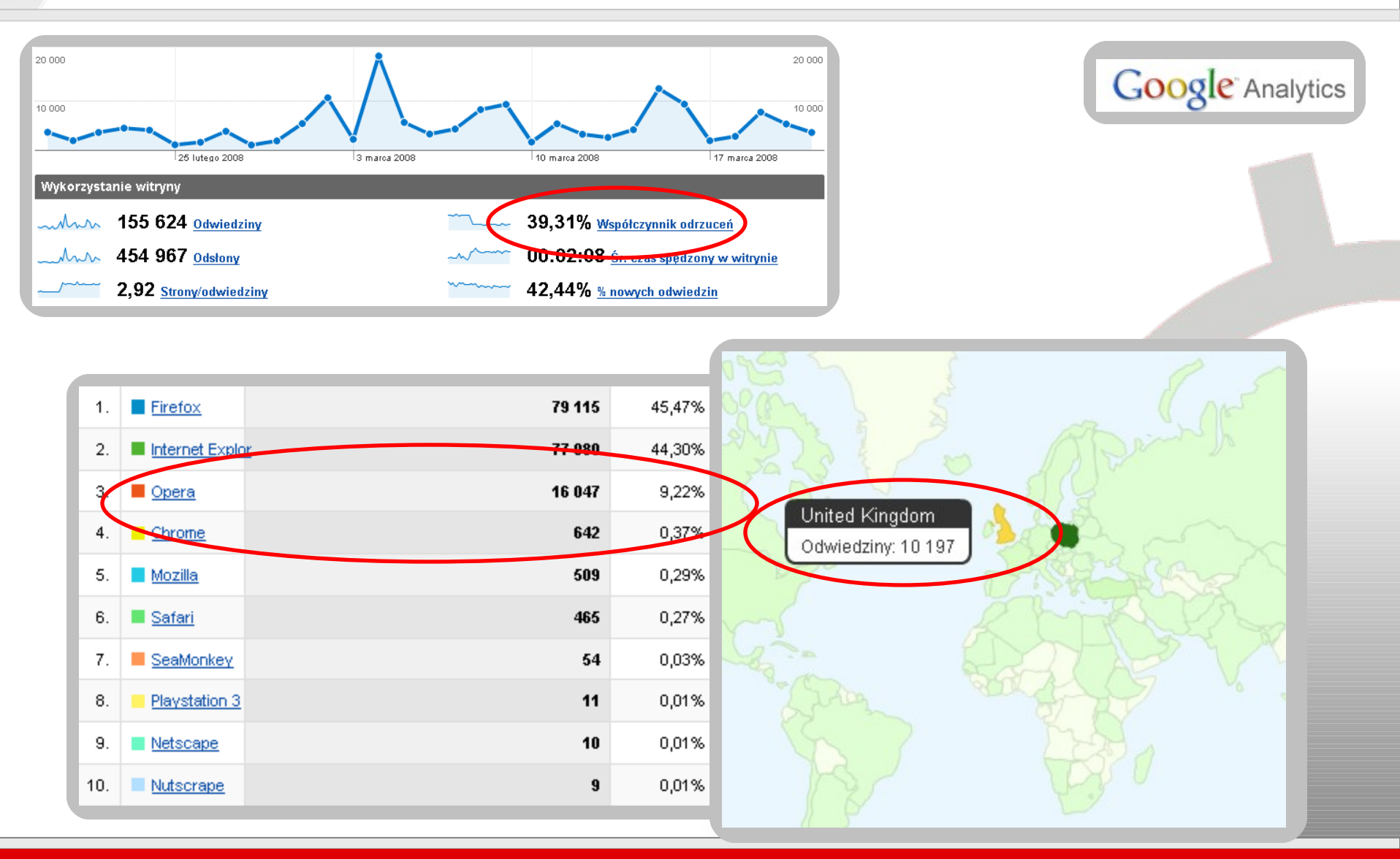

## Zadanie 2: Działania korygujące

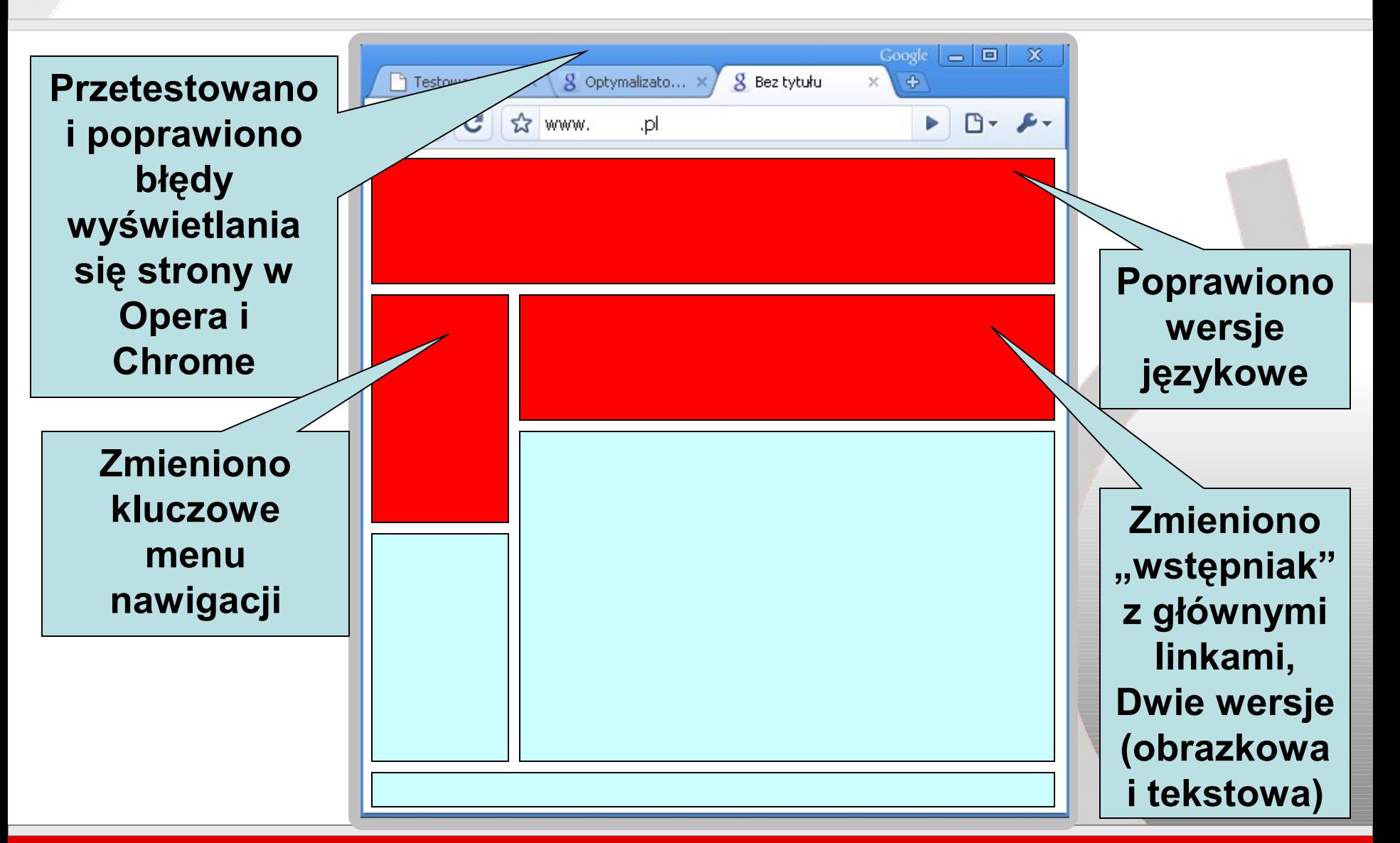

# Zadanie 3: Planowanie Testów

- **1. Testom poddane będę wszystkie zmienione funkcjonalności**
	- **Testy manualne**
	- **Testy z użytkownikami**
- **2. Przetestowane zostaną zmiany w konfiguracji Menu nawigacji i we wstępniaku w różnych konfiguracjach przy pomocy Google Optimizer**

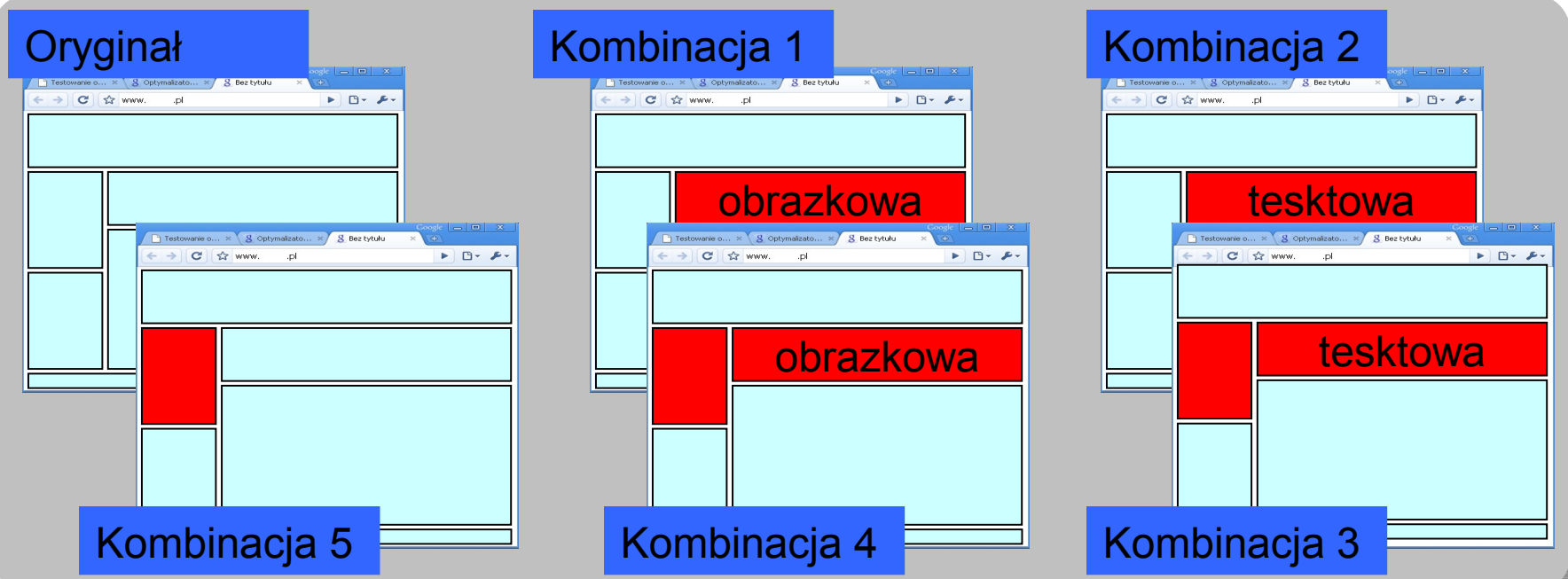

# Zadanie 4: Ustalenie priorytetów w testach

#### Użytkownicy witryny

#### Przegląd

Test porównawczy

Nakładka na mapę

Nowi a powracający

Języki

- ▶ Trendy użytkowników
- ▶ Lojalność użytkownika

▶ Funkcje przeglądarek

▶ Właściwości sieci

Definiowane przez użytkownika

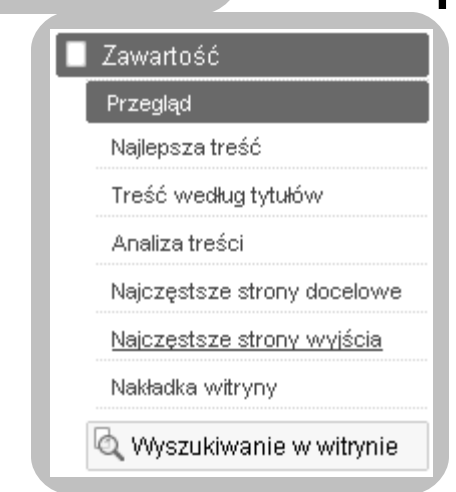

### **Optymalne środowisko testowe**

- **a. Łącze 512kb/s**
- **b. Przeglądarka FireFox**
- **c. Windows XP**
- **d. Ekran 32-bit**
- **e. Rozdzielczość 1024x768**
- **f. Flash 9.0**
- **g. Włączona obsługa Java**
- **h. Język polski**

### **Priorytety w testach**

- **a. Identyfikacja funkcji** 
	- **najczęściej używanych**
- **b. Identyfikacja stron najczęściej odwiedzanych**

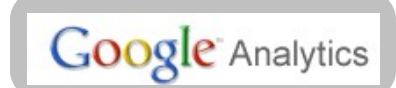

# Zadanie 5: Testowanie

Google Website Optimizer

- **1. Testowanie jest w pełni automatyczne**
- **3. Testowanie polega na losowym wyświetlaniu wersji strony (kombinacji)**
- **5. Mierzony jest współczynnik konwersji dla różnych wersji**
- **7. Testy są wykonywane na nieświadomych użytkownikach witryny**
- **9. Wyniki są zbierane przez Google Optimizer**
- **11.Czas trwania eksperymentu i jego forma jest w pełni konfigurowalna**

# Zadanie 6: Wyniki zmian

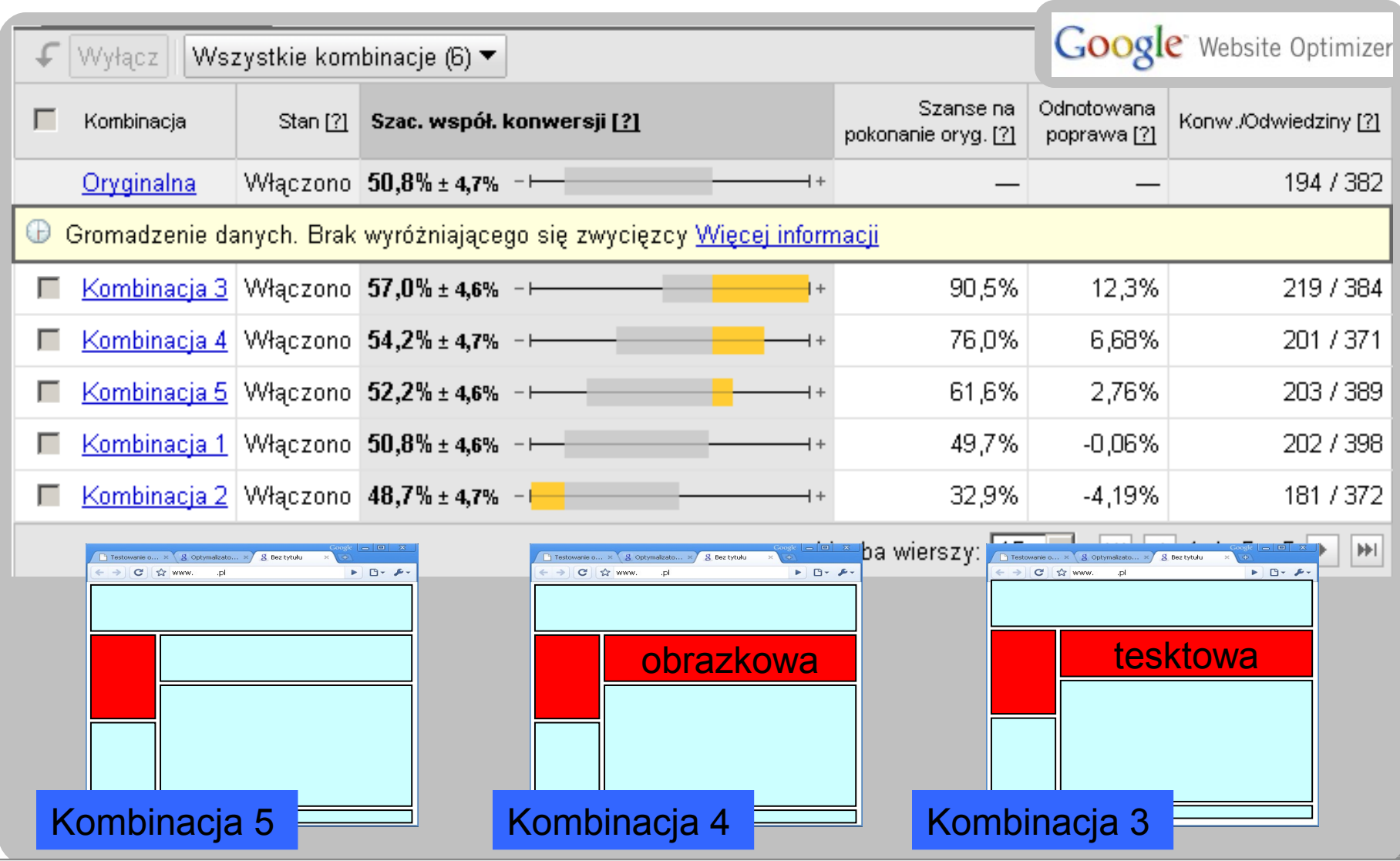

### Zadanie 6: Wyniki zmian

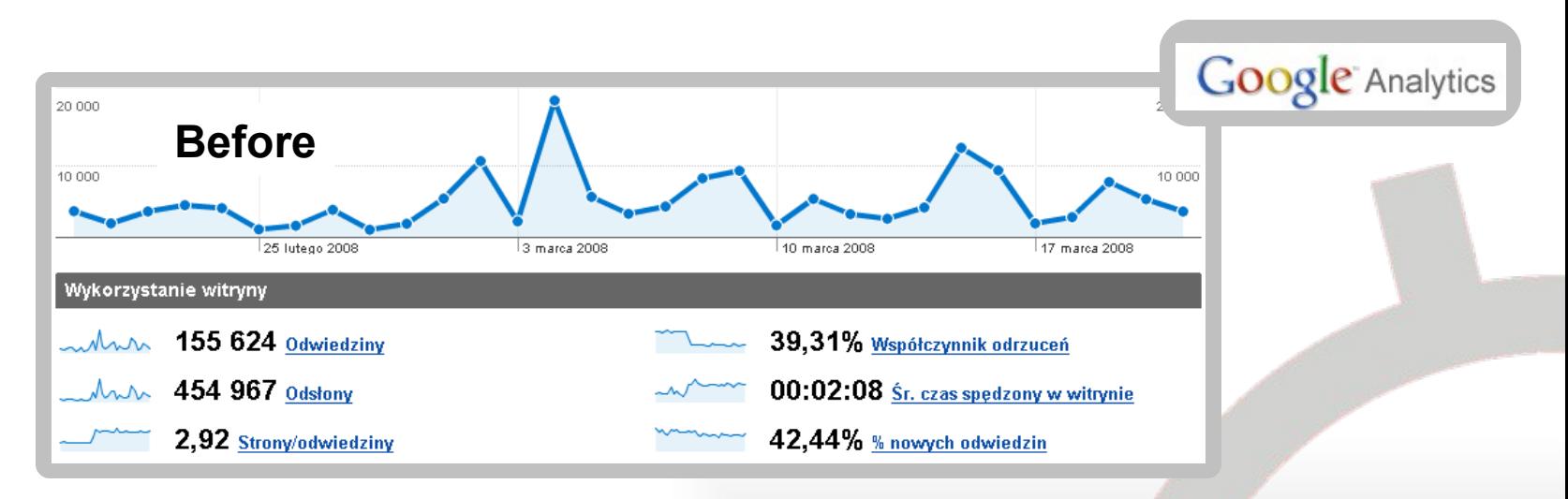

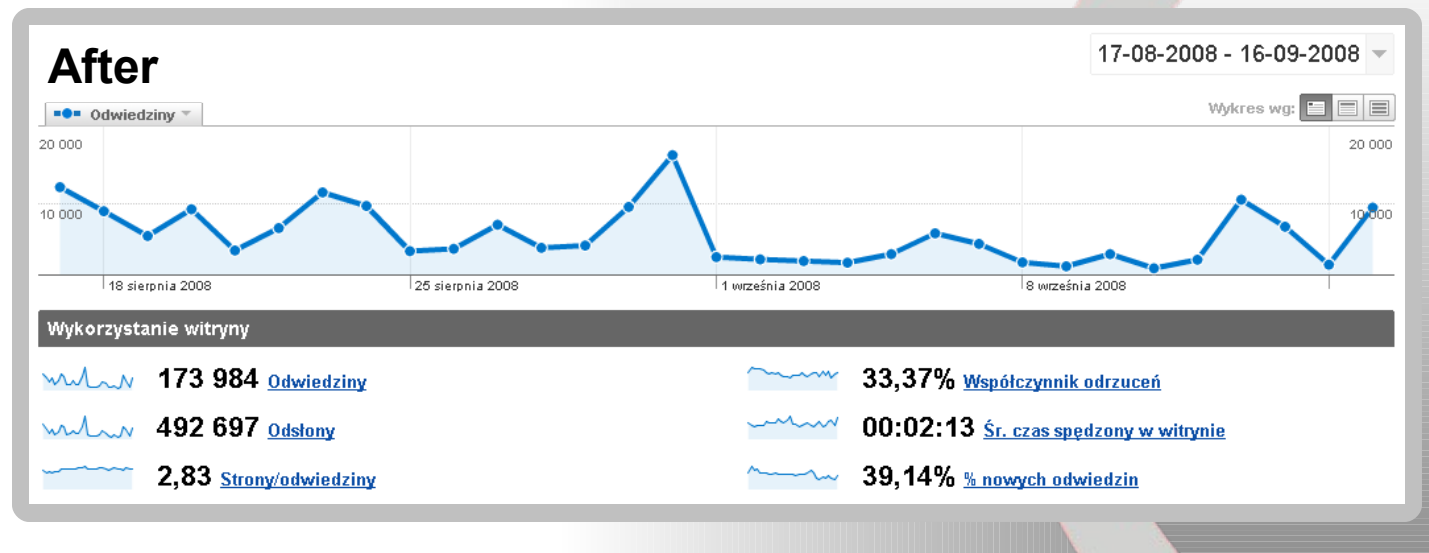

### Podsumowanie

**Dziękuję! Pytania?**

- **1. Google wspiera wiedzę testera**
- **3. Google udostępnia aplikacje wspierające optymalizację i testowanie aplikacji online**
- **5. Aplikacje Google są darmowe**
- **7. Aplikacje Google są proste w konfiguracji i użyciu**
- **9. Więcej informacji? google.pl**

## Radosław Smilgin

- **niezależny konsultant testowania oprogramowania**
- **trener i szkoleniowiec**
- **manager projektów**
- **fan użyteczności i analizy internetowej**
- **właściciel [www.testerzy.pl](http://www.testerzy.pl/)**
- **[radoslaw.smilgin@testerzy.pl](mailto:radoslaw.smilgin@testerzy.pl)**